## **FOCUS STUDENT PORTAL**

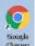

To view your schedule, students should use the Chrome Browser <a href="https://baltimore.focusschoolsoftware.com/focus">https://baltimore.focusschoolsoftware.com/focus</a>.

, to navigate to

Students will select

and enter their BCPS username (with the

@bcps.org) and password.

Students will see a menu on the left side. Select Class Schedule.

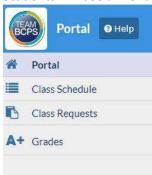